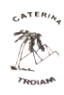

Scuola paritaria dell'Infanzia e Primaria Parificata "Caterina Troiani" Via Sbarre Centrali, 71 – 89133 Reggio Calabria – Tel/Fax: 0965 57496 SCUOLA INFANZIA RC1A077008 – SCUOLA PRIMARIA RC1E00700X e-mai[l istsuore.caterinatroiani@gmail.com](mailto:istsuore.caterinatroiani@gmail.com) www.istitutocaterinatroiani.it

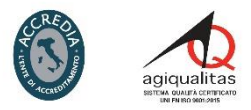

Prot.n. 74 del 7/05/2020

Ai genitori della scuola dell'Infanzia e della scuola Primaria dell'Istituto "Caterina Troiani"

Oggetto: Didattica a distanza- Attivazione nuova piattaforma e modalità di gestione della Dad, istruzioni operative per tutti gli ordini di scuola

Nell'ottica di un sereno prosieguo del percorso di insegnamento/apprendimento in modalità telematica, iniziato all'indomani dell'emergenza Covid-19, dopo aver ascoltato il parere del consiglio di Istituto e dei consigli di Interclasse/Intersezione, il collegio docenti della scuola dell'Infanzia e della scuola Primaria dell'Istituto "Caterina Troiani" delibera in data 7/05/2020 l'utilizzo della Piattaforma di collaborazione online Cisco

Webex Meetings aderente all'iniziativa "La Scuola Continua" realizzata per il Ministero dell'Istruzione.

Al fine di organizzare in maniera più organica ed efficiente le lezioni e nell'ottica del miglioramento continuo si ricorda che l'azione didattica e l'interazione docenti/alunni della scuola dell'Infanzia e Primaria continuerà:

- In modalità asincrona: attraverso la piattaforma Google Classroom sulla quale continueranno ad essere pubblicati: messaggi, comunicazioni, materiale didattico; e attraverso l'email personale di ogni docente.
- In modalità sincrona: attraverso la piattaforma di collaborazione online Cisco Webex Meetings per effettuare lezioni a distanza.

### INDICAZIONI OPERATIVE

Nel novero delle responsabilità professionali e affinchè ogni alunno sia coinvolto in attività significative in modalità Dad, si utilizzerà la nuova piattaforma Cisco Webex

Meetings a partire da LUNEDÌ 11 MAGGIO 2020, per svolgere lezioni online (classe virtuale) attraverso una collaborazione real-time tra docente e studenti con audio/video.

### Caratteristiche della piattaforma Cisco Webex Meetings

-Velocità nell'attivazione

- Non necessita di attivazione email istituzionale per gli studenti (per i minori si possono utilizzare le email dei genitori)

- Sicura e conforme alla normativa GDPR

La lezione si svolgerà in una classe virtuale rappresentata dalla cosiddetta "Personal Room" ovvero stanza personale del docente.

## Il DOCENTE ORGANIZZATORE:

-Condivide il link della propria Personal Room Cisco Webex con gli studenti (su piattaforma Classroom)

- Avvia la lezione all'ora stabilita

- Può bloccare la riunione per evitare che persone estranee possano collegarsi

-Può bloccare i microfoni

-Può impedire agli studenti di agire sui compagni in modo autonomo

- Può gestire e condividere lavagne virtuali

- Può condividere schermo e annotazioni

-Ha facoltà di terminare la lezione, chiudendo la Personal Room.

# GLI STUDENTI:

- Partecipano cliccando sul link ricevuto
- Rimangono in attesa finchè il docente non avvia la lezione

- Hanno la possibilità di alzare la mano per intervenire

È possibile partecipare alle lezioni in modalità guest (ospite), ovvero senza dover creare necessariamente un account Webex. Se ci dovessero essere problemi nell'accesso tramite browser consigliamo di scaricare l'app Cisco Webex Meetings sul proprio PC/IPad/Tablet/Smartphone l'app.

#### COME ACCEDERE A CISCO WEBEX METTINGS

(procedura semplificata, accesso dal browser)

1. Copiare il link ricevuto dal docente organizzatore nella barra degli indirizzi del browser che si utilizza (preferibilmente Google Chrome)

Si verrà reindirizzati a questa pagina

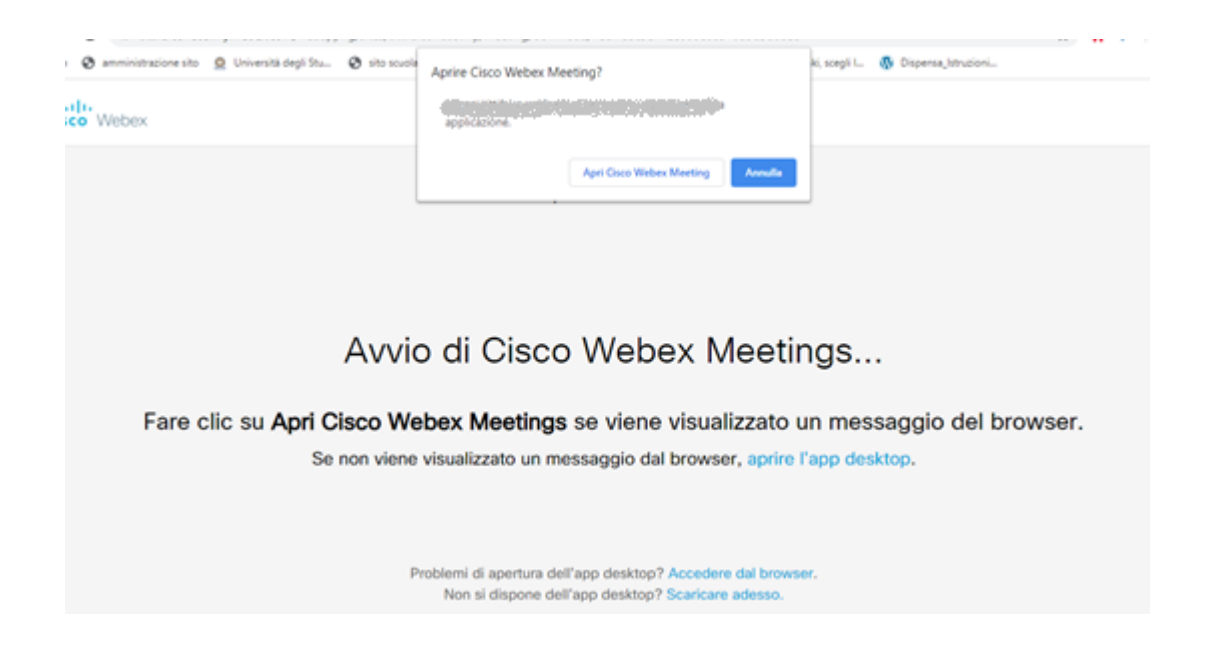

2. Se verrà proposto questo pop-up cliccare su ANNULLA

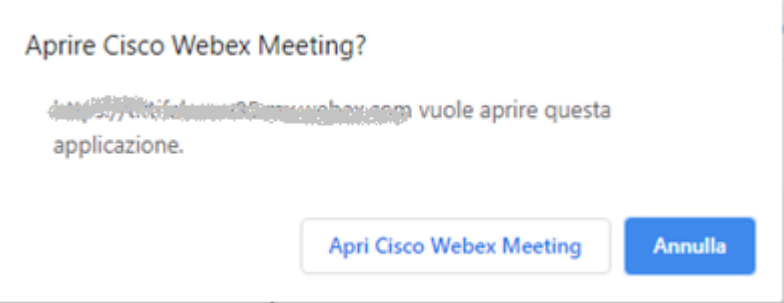

3. Cliccare sul link " ACCEDERE DAL BROWSER" proposto a fine pagina

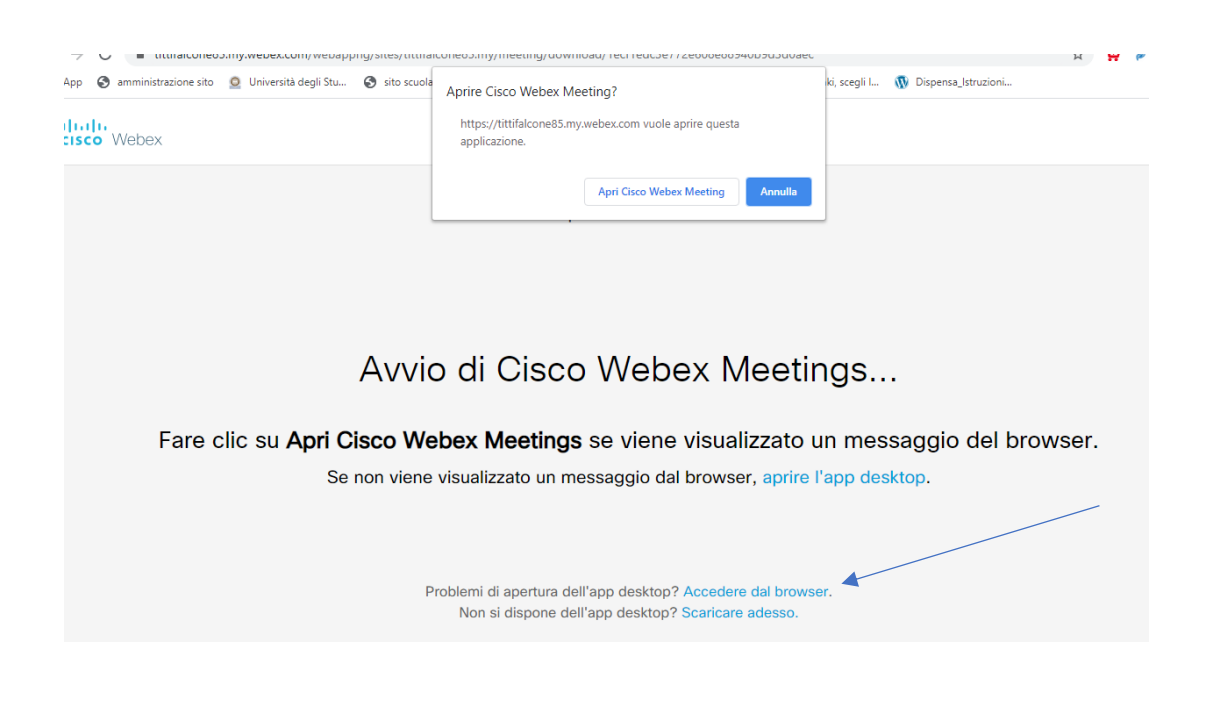

4. Inserire i dati richiesti

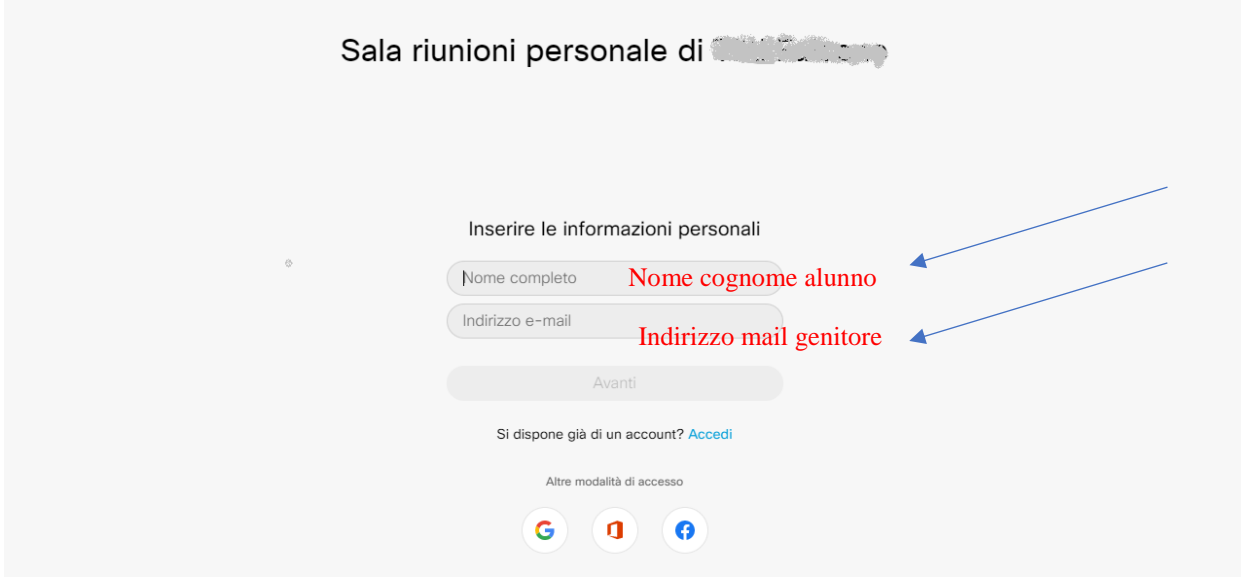

Cliccare su AVANTI

N.B È importante inserire nelle informazioni personali NOME E COGNOME dello studente.

5. Ora vi troverete nella ROOMS del docente organizzatore

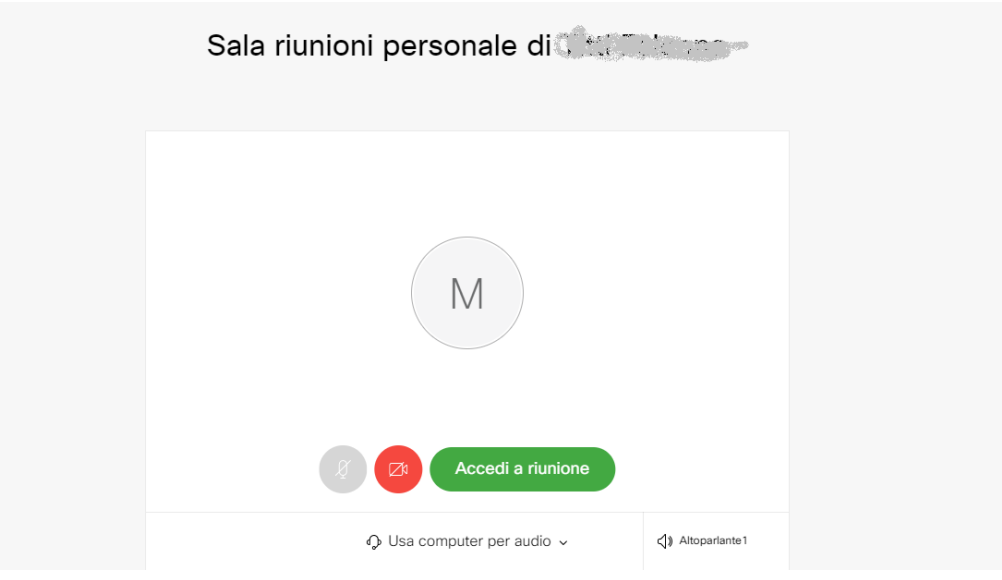

Se l'organizzatore ha già avviato il meeting potrete vedere il tasto 'ACCEDI A RIUNIONE"

Nella giornata di SABATO 9 MAGGIO le docenti titolari saranno disponibili per una prova di accesso alla piattaforma con i genitori della propria classe secondo questi orari:

# SCUOLA DELL'INFANZIA

- PRIMA SEZIONE maestra FELICIA ore 17.00
- SECONDA SEZIONE **-** maestra ANGELA ore 11.00
- TERZA SEZIONE maestra LOREDANA ore 10.00

#### SCUOLA PRIMARIA

- CLASSE PRIMA  $\longrightarrow$  maestra SILVIA ore 16.30
- CLASSE SECONDA maestra CATIA ore 17.00
- **CLASSE TERZA**  $\longrightarrow$  maestra TITTI ore 15.30
- CLASSE QUARTA **DEPA** maestra ANTONELLA ore 15.00
- **CLASSE QUINTA**  $\longrightarrow$  maestra CINZIA ore 16.00

Le docenti comunicheranno su piattaforma Classroom nella giornata di domani venerdì 8 maggio il link della propria Personal Room per l'accesso in piattaforma Webex.

Fatto inteso che questa nuova e difficile sfida potrà essere vinta solo con lo spirito di condivisione e collaborazione di tutti gli attori in campo: docenti, studenti, famiglie e personale della scuola, auguriamo a tutti e a ciascuno un buon prosieguo del cammino scolastico.

La Direzione